# **MANUAL BÁSICO DE USO DE JACKAudio**

## **Preámbulo**

Seguro que muchos de vosotros os habéis encontrado con la imposibilidad de trabajar a gusto en mezclas que implican sonidos provenientes de programas standalone cuyo sonido os encanta, pero cuyas posibilidades de interconexión con vuestro secuenciador favorito son inexistentes.

Bien, sirva este documento para introduciros al uso de JACK Audio Connection Toolkit, un conjunto de software libre que proporciona un mecanismo de interconexión de streams de audio interplataforma y multiplataforma. Esto es, con él podemos conectar entradas y salidas de audio de programas independientes de tratamiento de audio digital (no tocaremos MIDI) y podremos hacerlo en cualquier plataforma ya que está disponible para diversos sistemas operativos.

En esta ocasión nos cetraremos en MS Windows. Tomaremos como software externo Overloud TH1 y como secuenciador REAPER. Haremos posible grabar en REAPER una pista a tiempo real y acompañados de una pista de batería como si TH1 fuera nuestro POD, V-Amp, Axe-FX o pedalera y quedarán como ejercicio para el lector otras configuraciones que permitirían grabar la guitarra "seca" y reamplificarla cuantas veces queramos derivando el resultado procesado a otra pista. En cualquier caso, comencemos…

### **Instalación**

La instalación es bastante sencilla, necesitamos el paquete de JACKAudio (ex-JACKDmp) que podremos encontrar en el sitio oficial, buscando un poco o en el propio foro de Guitarristas.info.

http://jackaudio.org/ http://jackaudio.org/download

Mirror al que subí el paquete para Windows: http://www.4shared.com/get/111467643/d9add87a/JackDMP\_\_JackAudio\_\_192.html

NOTA IMPORTANTE!: Es un requisito tener instalado las librerías redistribuíbles de Visual Studio 2008. En mi caso no las tenía… Se pueden descargar de aquí: http://www.microsoft.com/downloads/thankyou.aspx?familyId=9b2da534-3e03-4391- 8a4d-074b9f2bc1bf&displayLang=es

# **Configuración**

#### **Configuración inicial básica**

Del archivo README que encontramos en la descarga extraemos los primeros pasos. Es necesario abrir Jack Control y realizar las siguientes configuraciones en el Setup:

- En la pestaña Settings la línea de "Server Path" ha de ser: jackd –S
- En la misma pestaña seleccionaremos como Driver: Portaudio

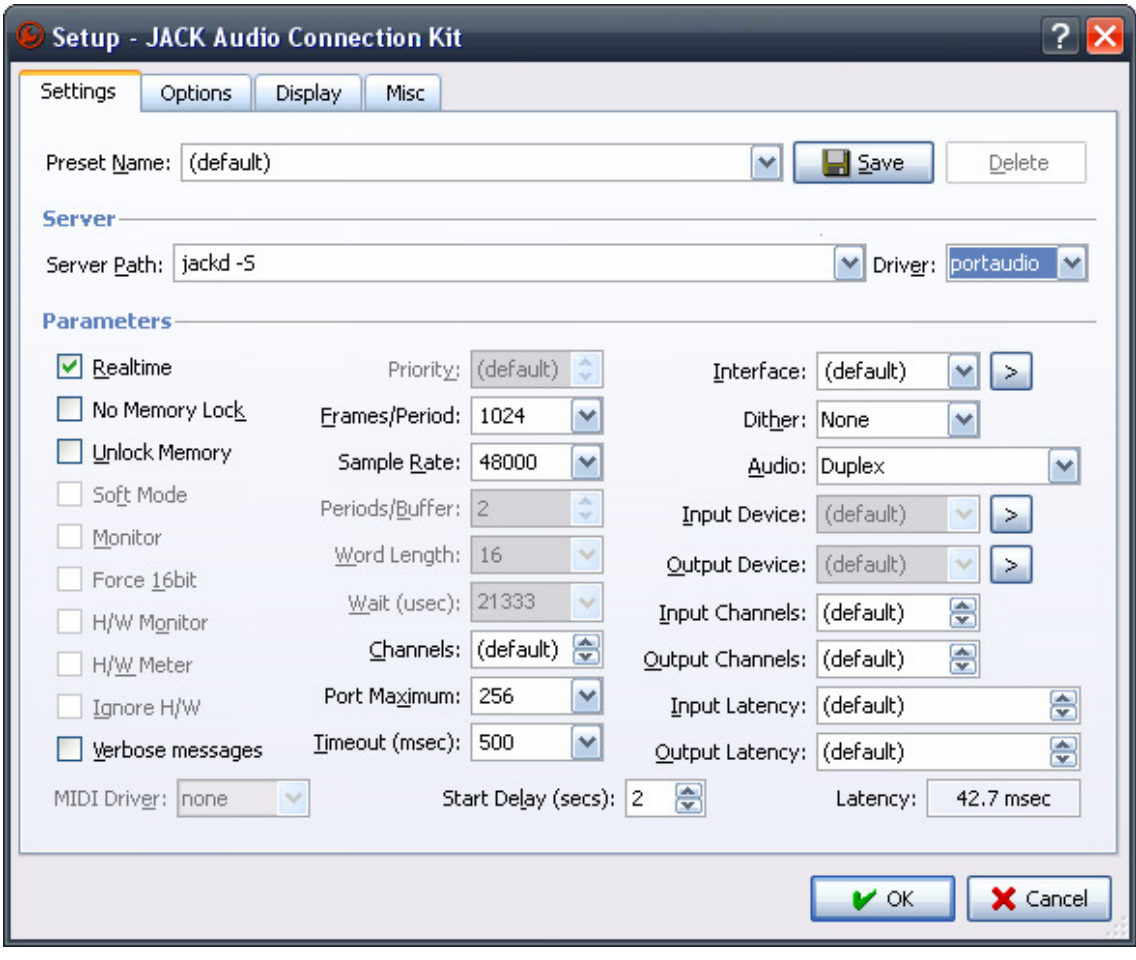

- En la pestaña Misc marcaremos la opción: Start JACK audio server on application startup

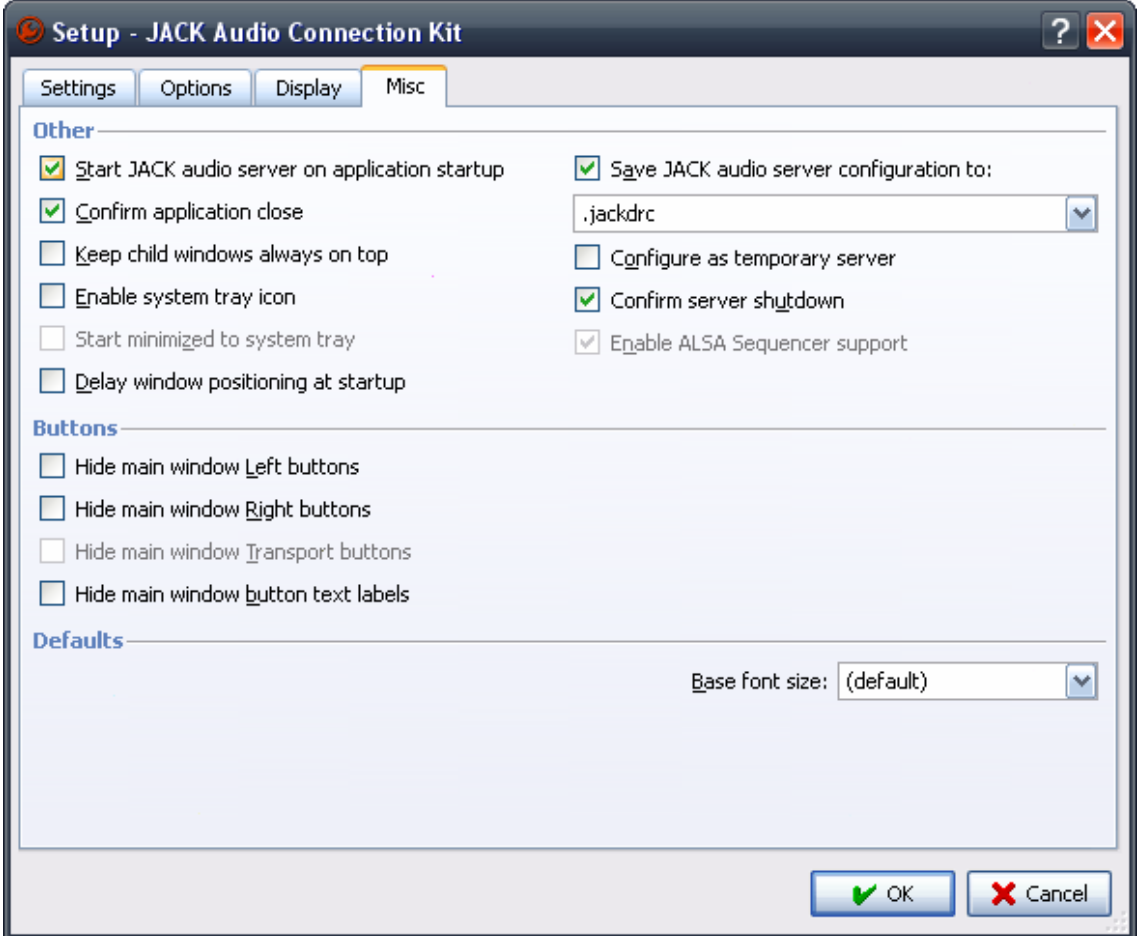

Ahora es necesario cerrar JACK Control y volver a abrirlo. Si todo ha ido bien veremos como arranca el servidor de routing de JACK y JACK Control nos presentará este aspecto.

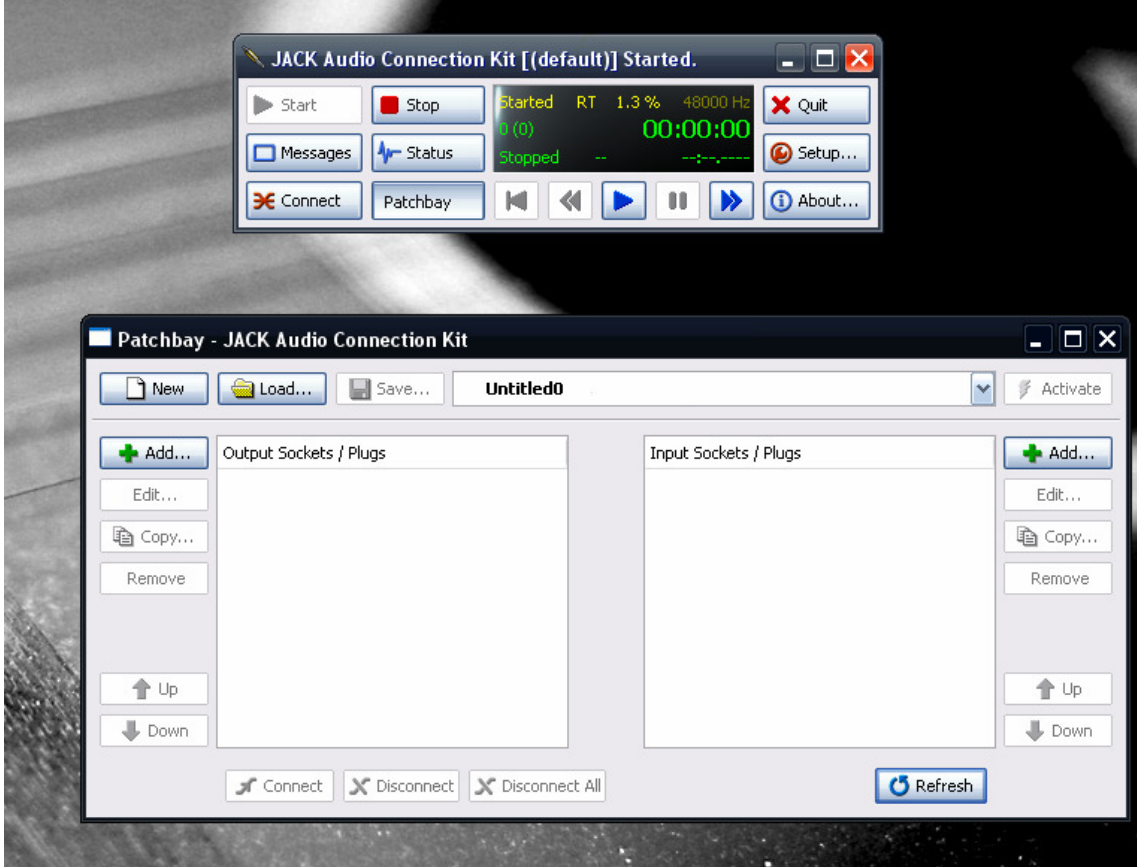

Centraos en el mensaje de la ventana principal y la palabra "Started" junto al consumo de CPU, de momento un 1'3%. La ventana de PatchBay está ahí sólo con fines ilustrativos, no es del todo relevante y no la vamos a tratar en este manual.

### **Fine Tuning**

Bien, tenemos ahora JACK instalado y en marcha a voluntad cada vez que arrancamos JACK Control, pero queremos que la latencia sea ridículamente pequeña y aprovechar las bondades de nuestra interfaz ASIO existente (porque como buenos usuarios de home studio windowsero tenemos una interfaz ASIO, verdad?)

El siguiente paso es ligar JACK a nuestro dispositivo ASIO, para ello desplegaremos la lista de dispositivos haciendo clic en el botón ">" al lado del desplegable Interface y veremos los dispositivos de audio disponibles en el sistema (en mi caso una CREATIVE X-Fi Platinum con Creative ASIO).

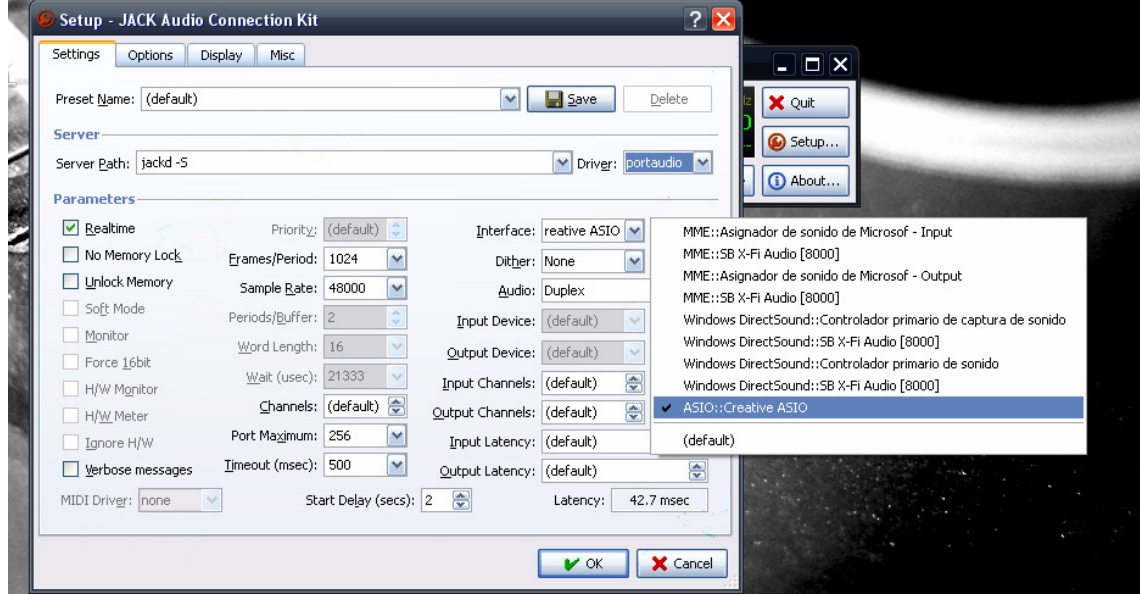

Si os fijáis, JACK informa de una latencia total de 42 ms. Esto es inaceptable, debemos bajar de 10ms para que no percibamos retardo. Desgraciadamente me temo que estas configuraciones van a depender del equipo de cada uno y sólo puedo poneros una captura de las que he usado yo en estos primeros pasos por JACK. Han resultado bastante exigentes con mi equipo, 2'7 ms generan algún buffer underrun y hay clicks audibles de tanto en tanto. Mi AMD64 3000+ no da para mucho más ya y a esa latencia con un par de pistas (siendo una un VSTi de batería Addictive Drums) se consume del orden de 65-80% de CPU. Nota: TH1 funciona mejor a 48000Hz y así muchos otros.

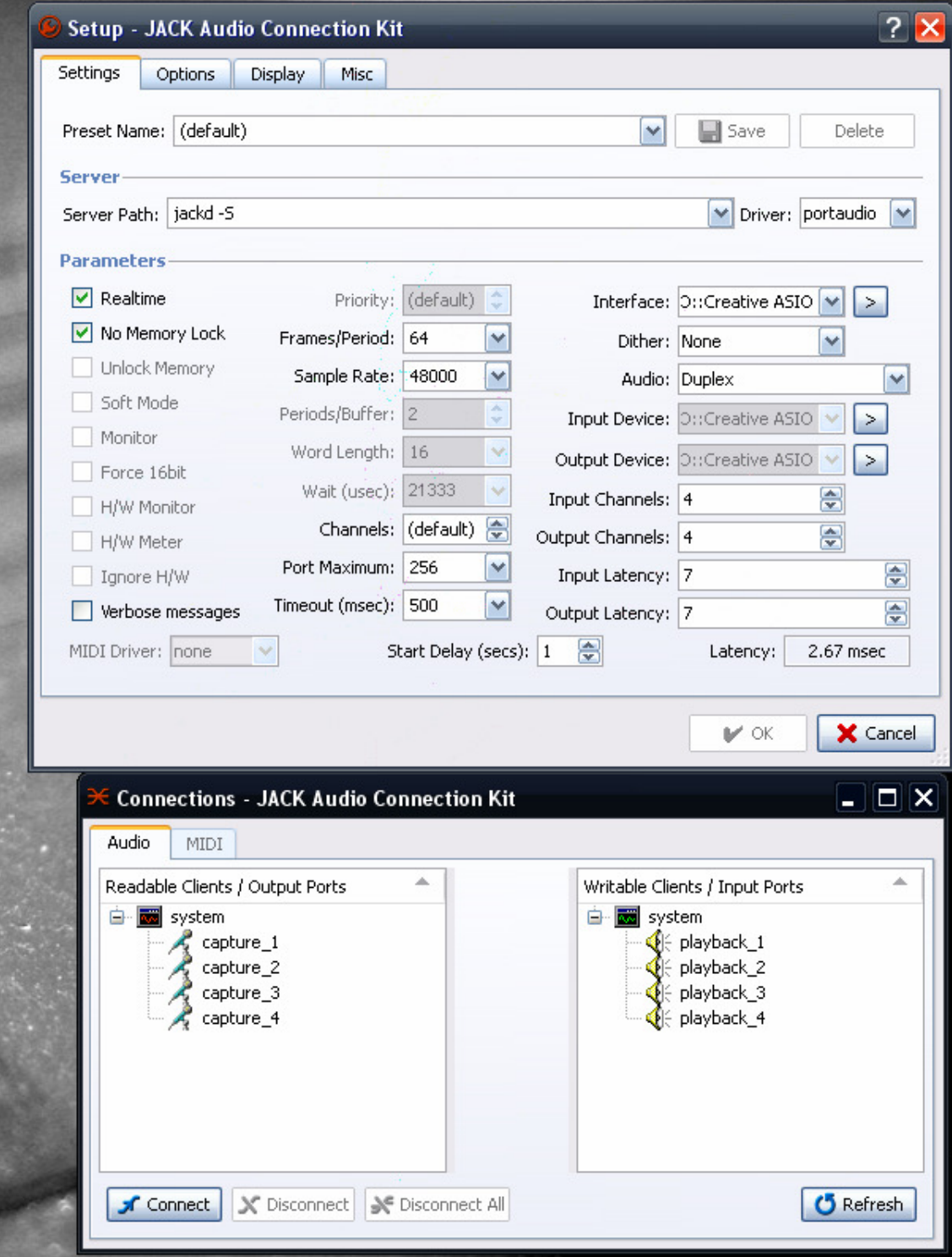

# **Ejemplo de uso final**

Bienvenidos a la parte principal de este pequeño manual introductorio. Gracias por llegar hasta aquí, sea cual sea el motivo estoy seguro de que esto es lo que querías leer.

Como ejemplo de uso, tal y como avanzaba en el preámbulo, vamos a conectar TH1 a REAPER para grabar a tiempo real una pista acompañados de un ritmo de batería tal y como haríamos con cualquier pedalera, POD o amplificador microfoneado.

Para ello vamos a tunelizar temporalmente las entradas de captura de REAPER a través de TH1 que será quien tomará las entradas de captura del sistema y enviará el resultadao a nuestro secuenciador y sólo a él, nada a los playbacks del sistema.

En la última captura de pantalla del apartado anterior ya habéis visto cómo se presenta la ventana "Connect" con mi configuración, 4 capturas y 4 playbacks. Bien, vamos a ver qué sucede si tal y como está JACK abrimos Overloud TH1 y seleccionamos como dispositivo de audio JackRouter.

NOTA IMPORTANTE!: Siempre hay que abrir JACK Control ANTES que cualquier otro programa que vayamos a usar y siempre cerrarlo el último. Con esto nos evitaremos errores de inicialización que nos obliguen a cerrarlo y reabrirlo todo.

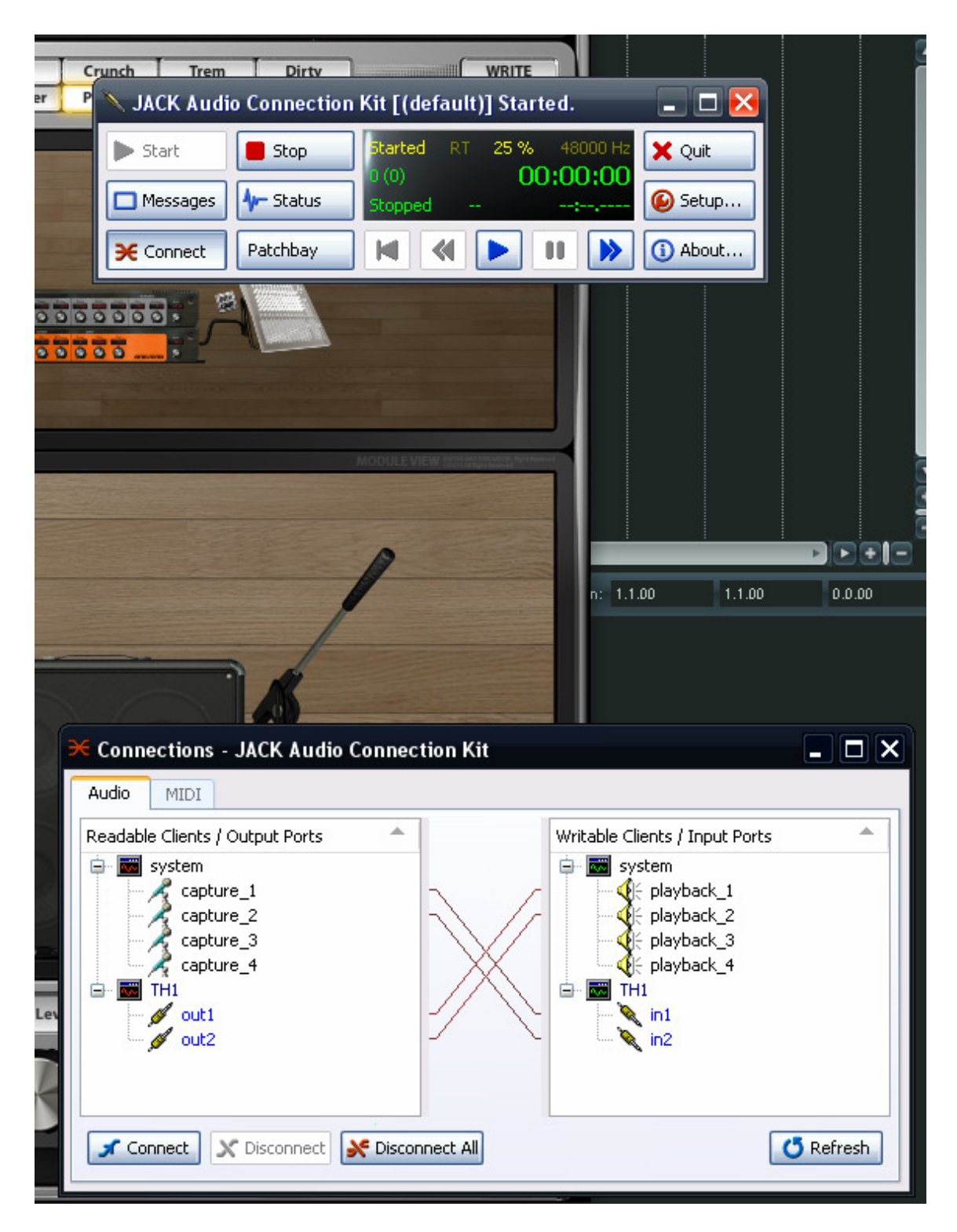

Podemos observar que han aparecido dos salidas y dos entradas correspondientes a la conexión estéreo de Overloud TH1. En esta situación se está comportando con normalidad, capturando el sonido de nuestra guitarra y enviándolo a los altavoces/auriculares directamente.

Veamos qué sucede ahora si añadimos a la ecuación el secuenciador seleccionando también el driver ASIO JackRouter a 48000 Hz (es un buen samplerate, siempre se deberían seleccionar los mismos samplerates en todos los programas y cuadrarlo todo con el definido en JACK)

Vamos a armar una pista para grabación desde la entrada estéreo de nuestra interfaz de audio.

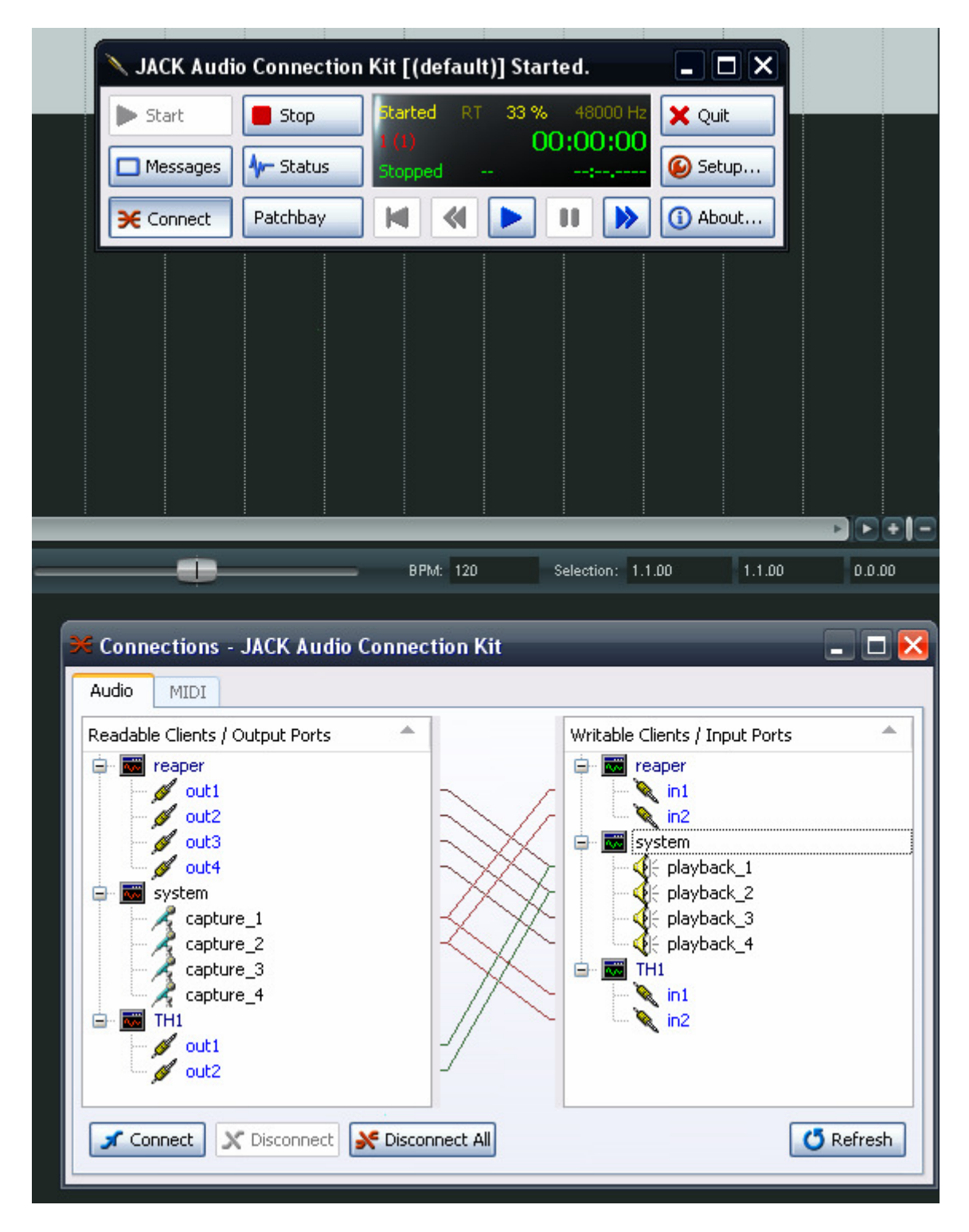

Bueno, mi secuenciador está configurado para usar hasta 4 salidas de audio, por lo que teniendo esto en cuenta vamos a interpretar el gráfico de conexiones que nos presenta JACK:

- Las 4 salidas de REAPER están conectadas a las 4 conexiones de playback del sistema.
- Los dos primeros canales de captura están conectados tanto a las entradas de TH1 como a las de REAPER.
- Las salidas de TH1 están conectadas a las dos primeras conexiones de playback del sistema.

Con esta configuración oiremos la guitarra procesada y la guitarra limpia capturada por REAPER simultáneamente como normalmente haríamos con una configuración ASIO no exclusiva.

Pero esto no es lo que nosotros queremos… Como ya he dicho anteriormente, lo que deseamos es que las entradas de captura del sistema pasen por TH1 y sean dirigidas directamente a las entradas de REAPER para grabar la guitarra procesada y oírla a tiempo real por la monitorización de la pista armada para grabación.

Bien, pues no tenemos más que seleccionar los pares de entradas/salidas que nos interesen y desconectarlos/conectarlos como nos venga en gana. Nótese que al seleccionar un canal en uno de los paneles nos resaltará en azul la entrada/salida a la que está conectado en el otro panel. Por ejemplo, si seleccionamos TH1-out1 en el panel de la izquierda y system – playback 1 en el panel de la derecha podremos clicar en Disconnect. Si seleccionamos TH1-out1 en el panel de la izquierda y REAPER – in1 en el panel de la derecha podremos clicar en Connect.

La captura de la siguiente página muestra la configuración final que he usado yo para poder redactar este documento. Para volver al estado original es tan sencillo como reconectar las entradas y salidas tal y como estaban al principio.

Por último, considerad JACK una interfaz de audio más… es decir, recordad que podéis elegir usarlo o no en las preferencias de dispositivo Audio/ASIO de vuestros programas.

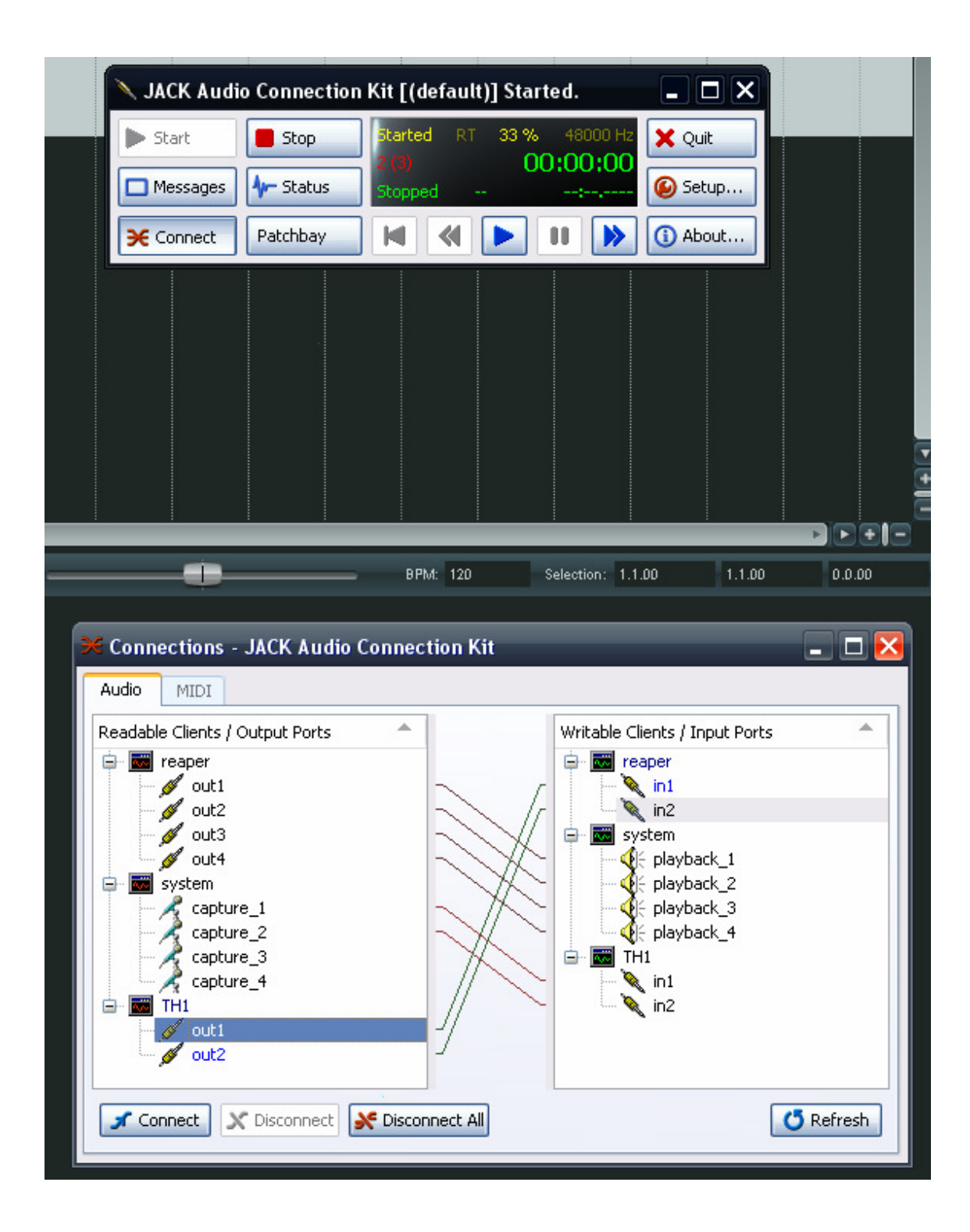

# **Comentarios y agradecimientos**

Hasta aquí llega este manual introductorio que he redactado ante la falta de documentación práctica al respecto en castellano.

Cabe resaltar que REAPER proporciona de serie una funcionalidad similar a través del driver ReaRoute que viene de serie con el paquete y que, por lo que cuesta una licencia de uso personal merece la pena hacerse con una copia de este maravilloso secuenciador que, sin duda, no puede más que crecer y mejorar.

Mis agradecimientos a la comunidad de desarrollo de JACK Audio y del software libre en general por su arduo y desinteresado esfuerzo, a los desarrolladores de REAPER por presentar una alternativa viable, potente y razonable a Cubase, a Overloud por sus increíbles algoritmos de simulación de amplificadores y efectos y a toda la comunidad de www.Guitarristas.info por generar tan inmejorable ambiente en un foro de Internet. Espero que este documento sirva para devolver de forma útil una parte de mi gratitud a todos aquellos que he mencionado y a todos los que no, que no son pocos.

Saludos!! TDL